# TECHNICAL NOTE

### **Summary**

*CyTime SER-3200/2408 Event Recorders maintain an event log with status changes of all monitored inputs, time-stamped to 1ms. Event records can be exported as a comma delimited (csv) file for further analysis in tools such as Microsoft Excel.*

*This document describes the process to export event data, including suggested Excel format changes to allow powerful analysis of event data with ms precision for date/time values.*

# **Sequence of Events Recording (SER) Export Events to CSV File**

### **Introduction**

Sequence of Events Recording (SER) systems are an essential part of Electrical Power Monitoring Systems (EPMS) for "critical power" applications, such as data centers, hospitals, and micro-grids. CyTime™ SER-3200/2408 Event Recorders include an "export" function in which event records may be saved to a file for further analysis. This provides a quick and easy way to analyze data, complementing EPMS software or allowing stand-alone applications of SER devices.

### **Export procedure (overview)**

From the Events page,

- 1. Click the Export button to save all events currently in memory.
- 2. Save the file (csv format) to desired location on your PC.
- 3. Open in Excel (or other software) and adjust date/time format for ms.

Event data can now be combined with similar data from additional SER devices, sorted, filtered, and correlated with other key information, such as captured waveforms, weather occurrences, or other external conditions.

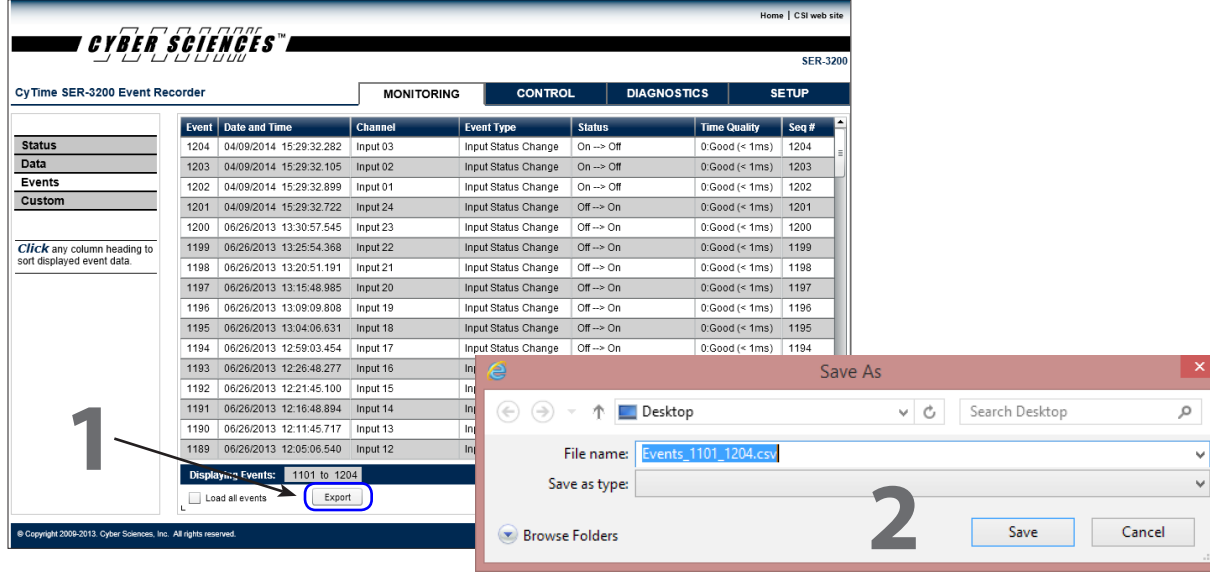

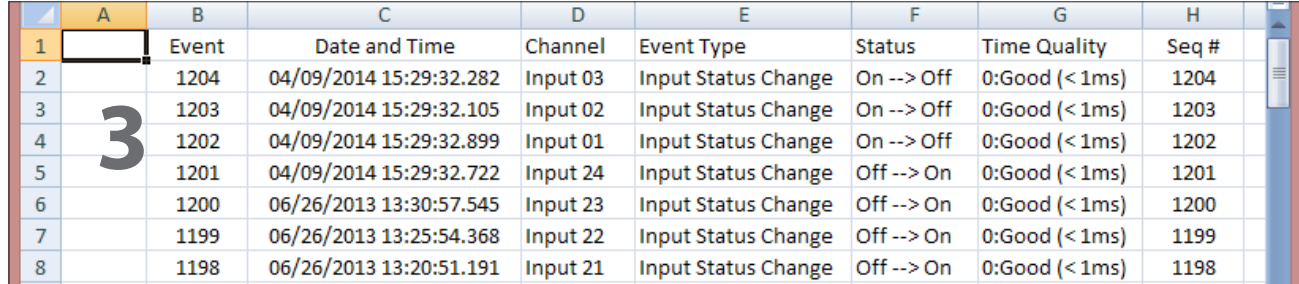

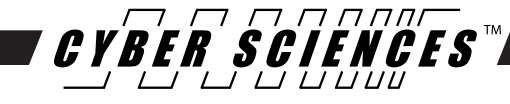

# **EXPORT EVENTS FEATURE**

From the Monitoring Status page, clicking "Events" brings up the Events web page:

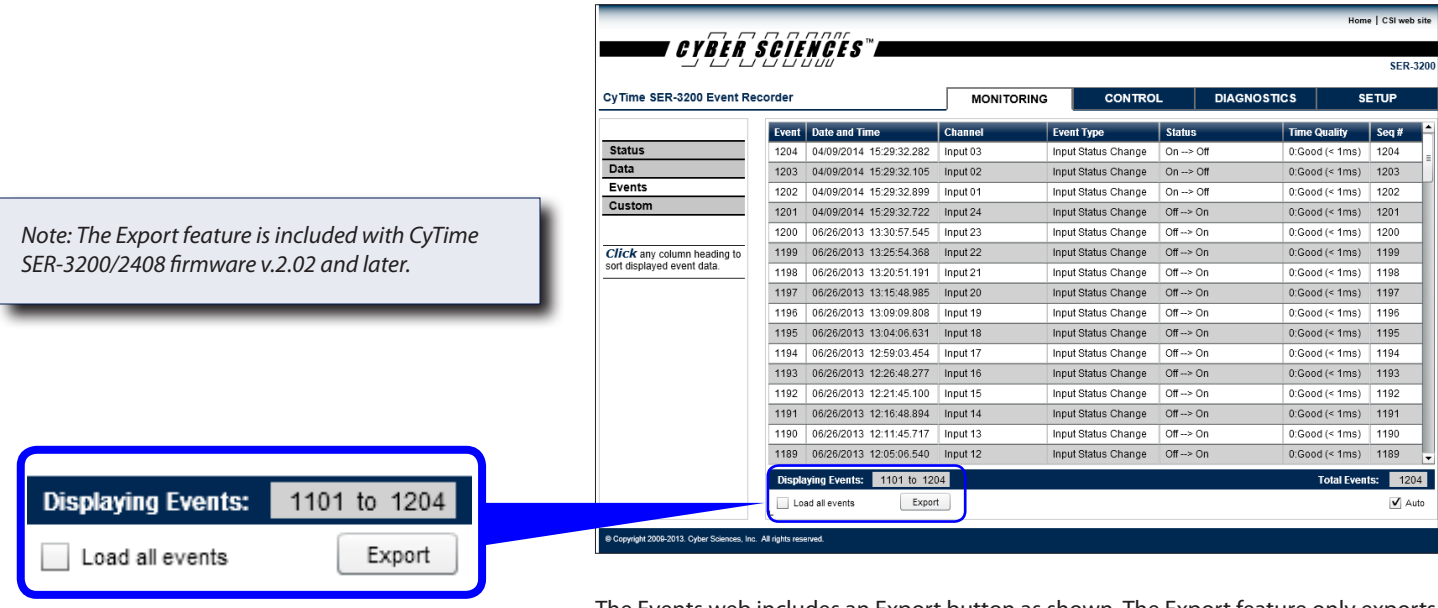

The Events web includes an Export button as shown. The Export feature only exports the events currently loaded by the web page—typically the latest 100 events. To export ALL events, first click the "Load all events" checkbox to load all events into memory; then click Export.

**EXPORT EVENTS (SAVE TO CSV FILE)** Click the Export button to export desired event records. A "Save As" dialog box will appear, allowing the user to choose a location to save the events csv file. The default file name includes the first and last sequence number of events to be saved. This name may also be changed at this time. Click "Save" to complete this process.

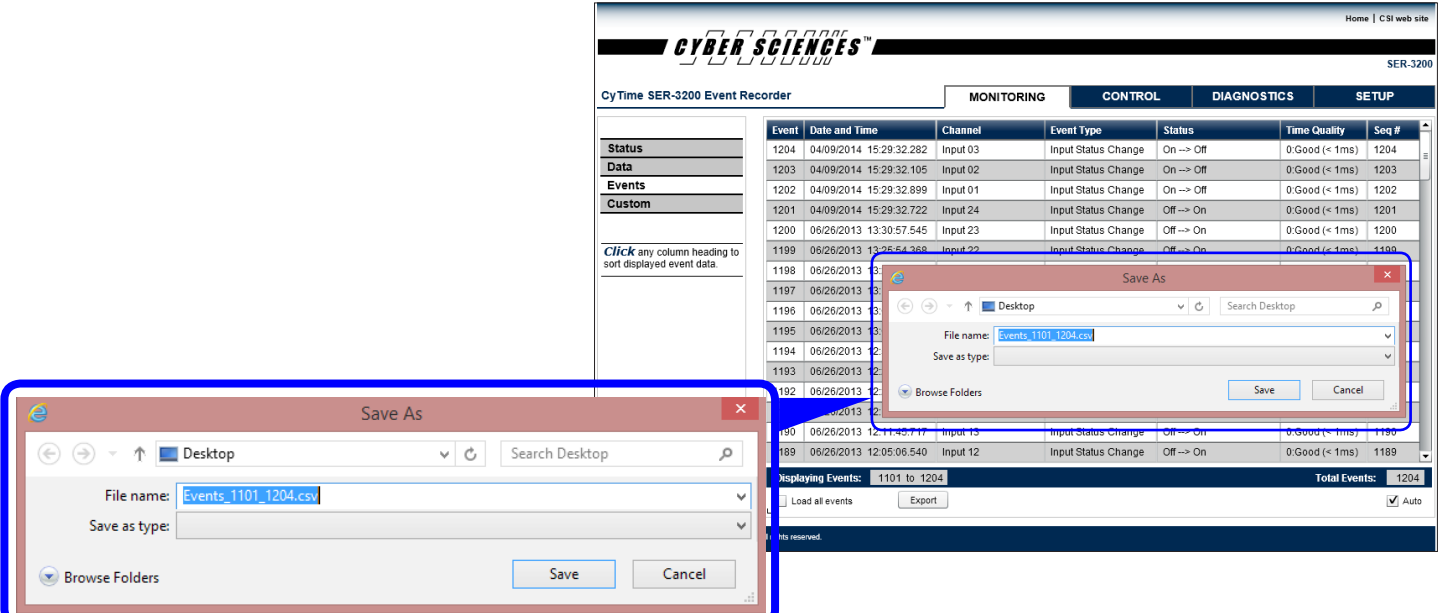

**EXPORTED DATA (CSV)** Open the csv file in Excel (or other spreadsheet software). The "raw data" is shown below. (Excel 2007 is shown).

> The header row contains the same titles as the Events web page. An empty column is included at left, reserved for future use. The data for channel names and on/off descriptive text reflect any customization by the user.

Because csv does not store data formatting, the correct date/time format must be applied to the time stamp values for proper display.

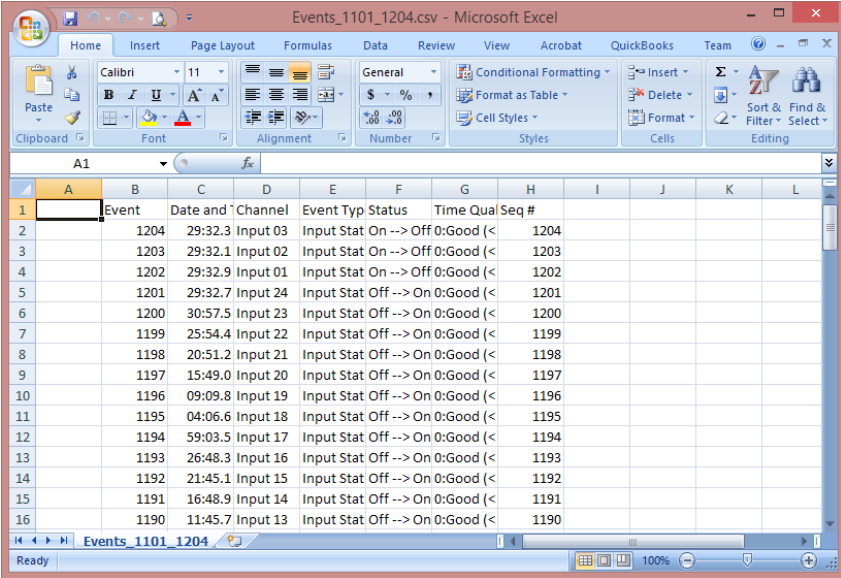

### **FORMAT DATE/TIME for MS**

Click the top of the date/time column to highlight all cells, as shown below. You may also want to increase the column width, depending on your default font type and size. (Column width = 24 pixels is shown in the example below.)

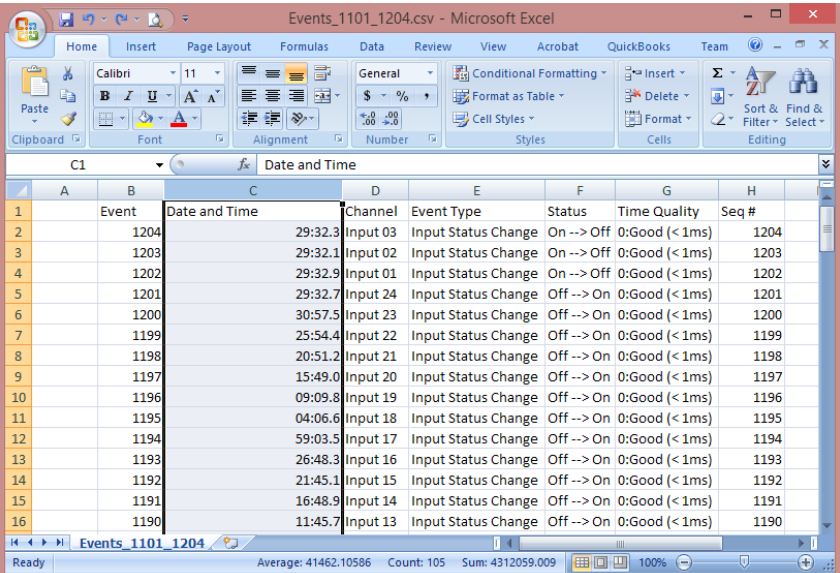

# **FORMAT DATE/TIME for MS (cont.)**

Right-click to open a context-sensitive menu and click "Format cells..." to open the "Format Cells" dialog box. Then click "Date" for the "Category" and select a date/time format with both date and time fields, as shown in the example below.

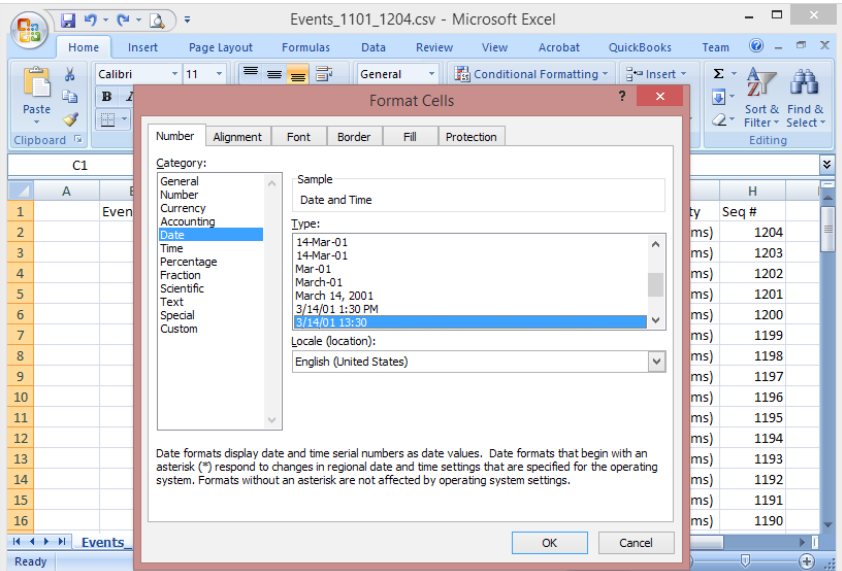

Now click the Category called "Custom" to further refine the date/time format. Specify fields for hours, minutes, seconds and ms.

You may also specify leading zeros for months and days and 4-digit years if desired, as shown below. Finally, click OK to apply this format.

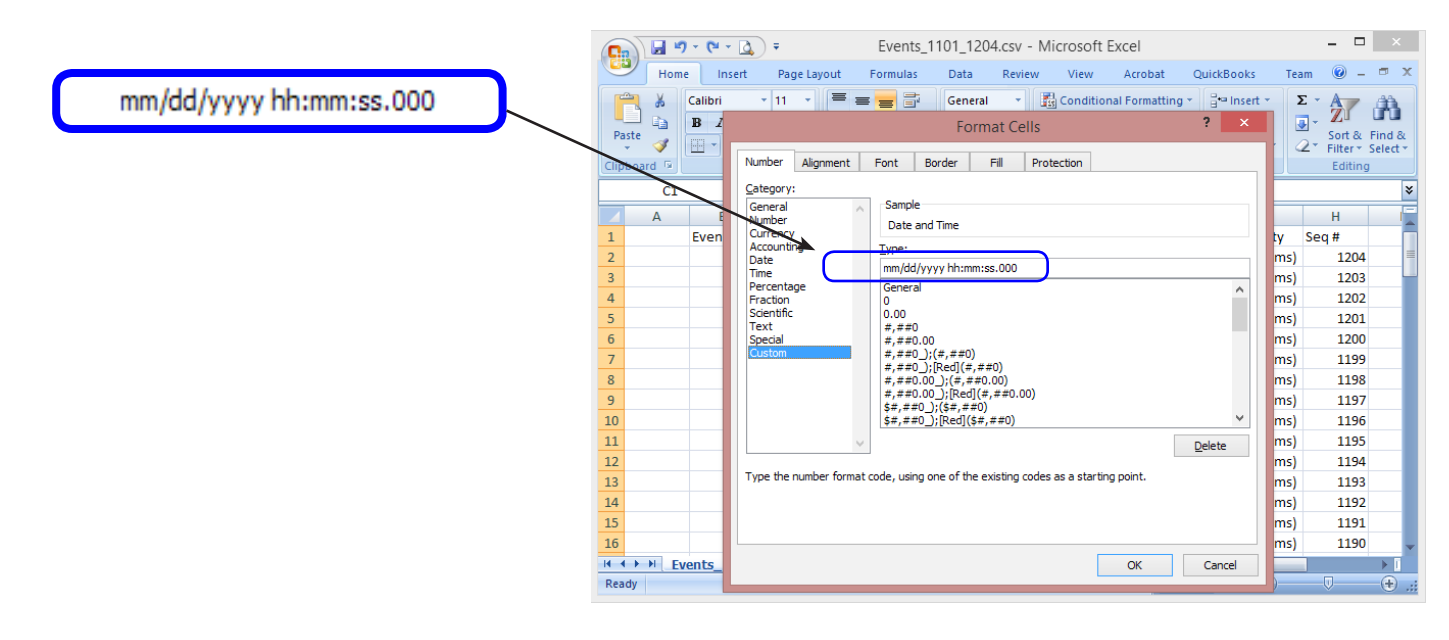

# **FORMATTED DATA IN EXCEL**

The final data is ready for analysis. You can add a column to calculate the elapsed time between events, sort by channel name, filter system events, etc. The empty column (column A) is reserved for the SER equipment name if desired, allowing files from multiple units to be combined and compared.

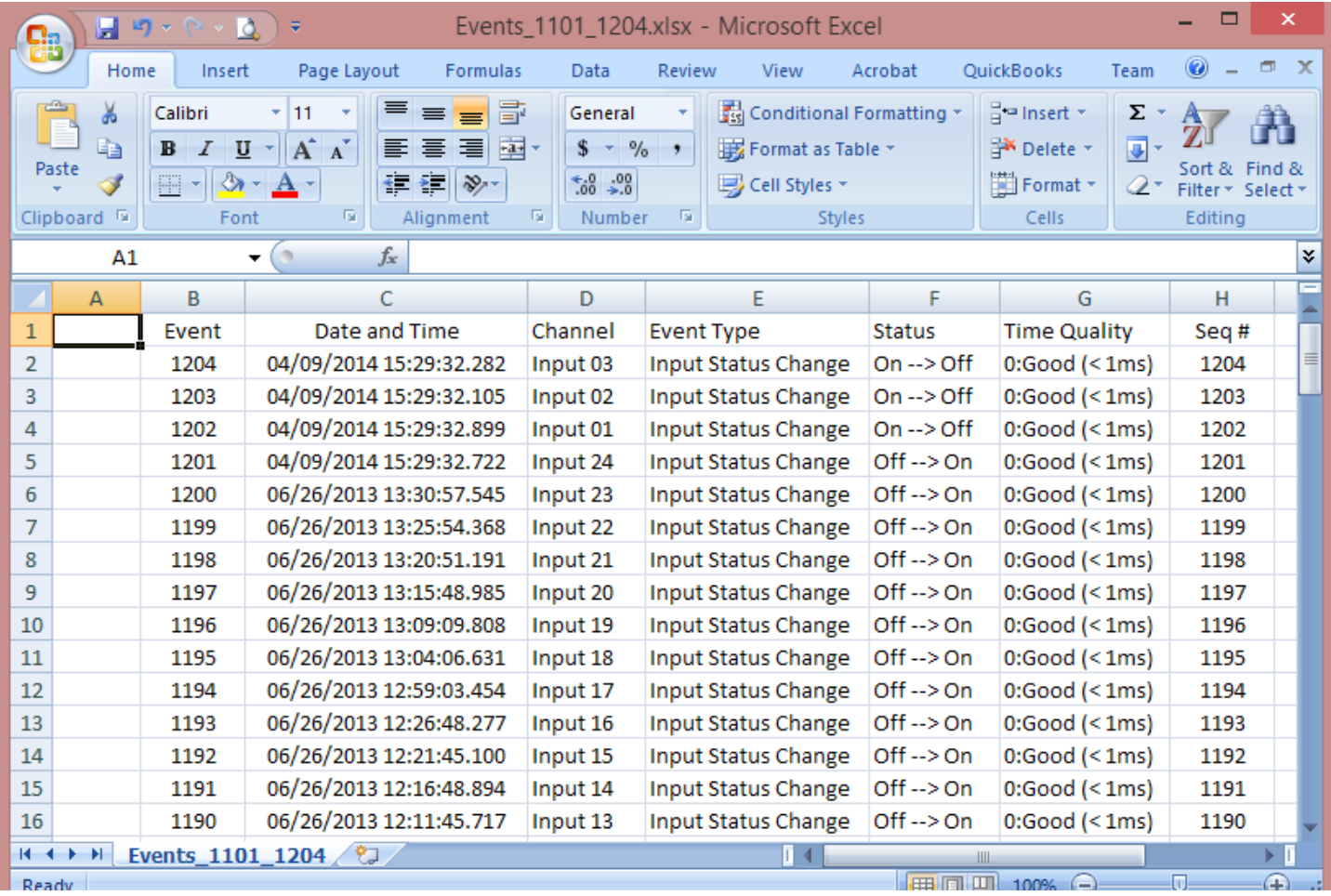

*Exported event data shown in Excel, formatted for analysis*

**For More Information**

*[CyTime SER-3200/2408 User's Guide \(IB-SER-01\)](http://www.cyber-sciences.com/documents/IB-SER-01_users_guide.pdf) [CyTime SER Reference Guide \(IB-SER-02\)](http://www.cyber-sciences.com/documents/IB-SER-02_reference_guide.pdf)*

229 Castlewood Drive, Suite E Murfreesboro, TN 37129 USA Tel: +1 615-890-6709

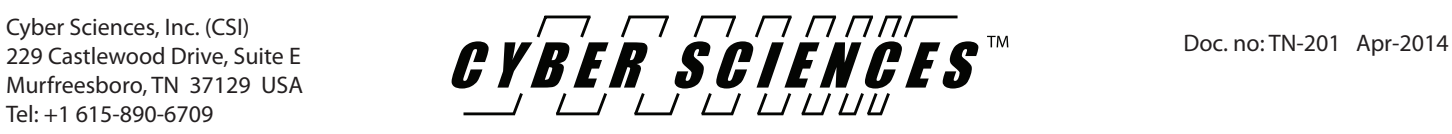